# **Upgrading ConnectionsExpert (up to 2.0)**

Once a new version is available, a popup message will appear in the ConnectionsExpert user interface. This notification links the release notes and download links for the new version.

### Download the Upgrade Package

Two upgrade packages are available:

- Online Installer: 20 KB download (requires access to docker.panagenda.com on the virtual appliance)
- Offline Installer: 850 MB download

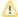

#### Note

The offline package also includes files that may not be required in your installation. Significantly less data will be transferred if the appliance has access to docker.panagenda.com, since only the files necessary for the upgrade will be downloaded.

## Install Upgrade Package

Please upload the upgrade package to the appliance's /tmp/ directory using the scp client of your choice (e.g. WinSCP or pscp on Windows).

Use the ssh client of your choice (e.g. putty on Windows) to connect to the appliance and execute the following commands:

```
cd /tmp
unzip ce-upgrade.zip
./ce-upgrade.sh
```

Logs are available in the log directory, e.g. /opt/panagenda/logs/ce-upgrade\_<year>-<month>-<day>\_<timestamp>.log.

## Upgrade Bridgehead

If a Bridgehead upgrade is required, you will get a corresponding popup at the first login after the appliance upgrade. Please refer to Bridgehead Upgrade f or further instructions.